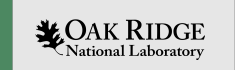

## OpenMP Hackathon - Ascent Overview

Suzanne Parete-Koon

OLCF HPC Engineer

ORNL is managed by UT-Battelle, LLC for the US Department of Energy

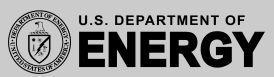

## Login to Ascent

Login to Ascent with:

ssh [UserID@login1.ascent.olcf.orn](mailto:UserID@login1.ascent.olcf.ornl.gov)l.gov

Use the password that you picked when you set up your account. (not your OLCF passcode FOB)

If you have difficulty accessing Ascent, post in the *systems\_\_ascent* slack channel.

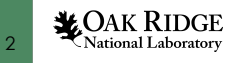

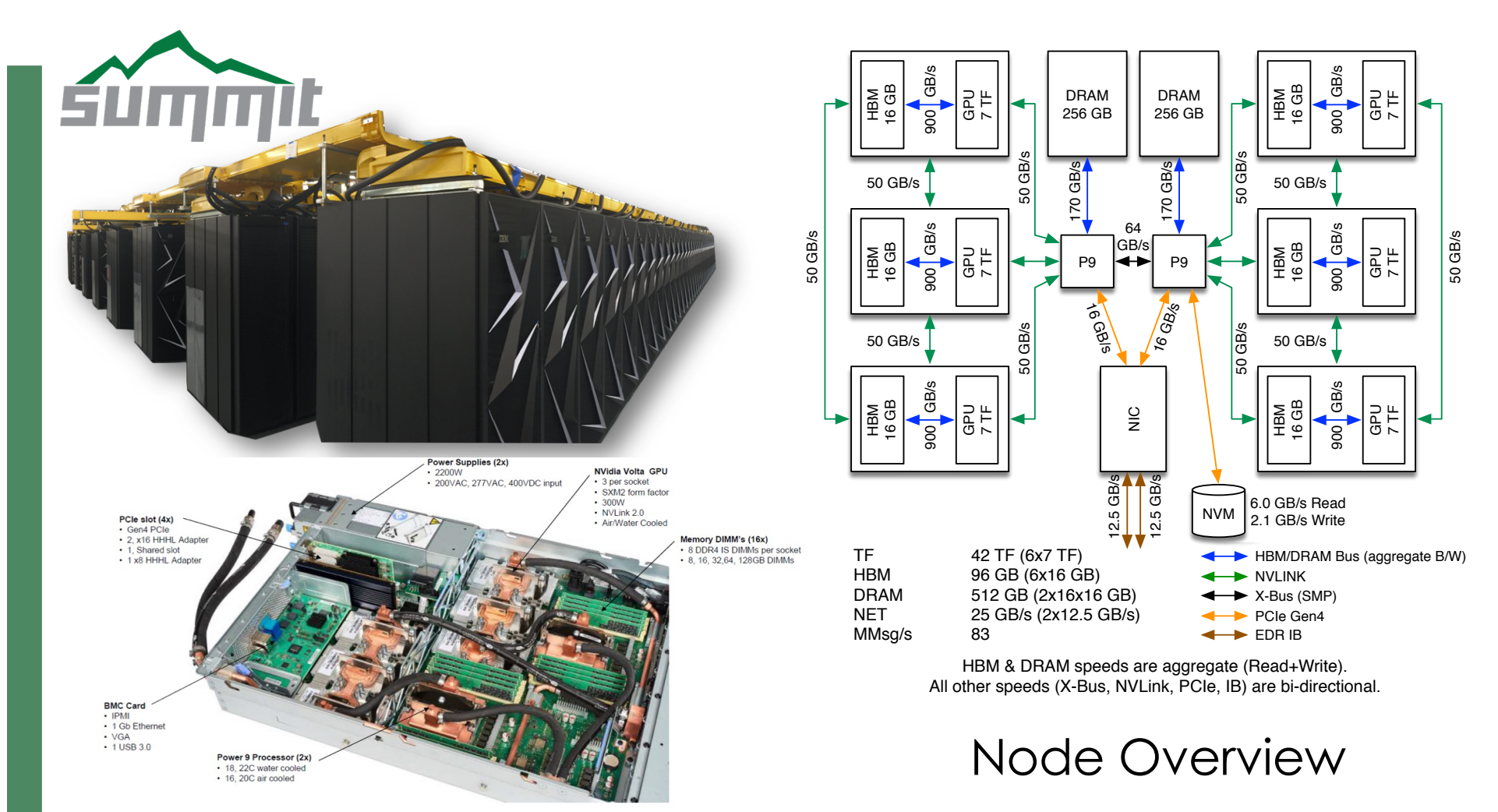

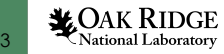

### **Summit Node**

**(2) IBM Power9 + (6) NVIDIA Volta V100**

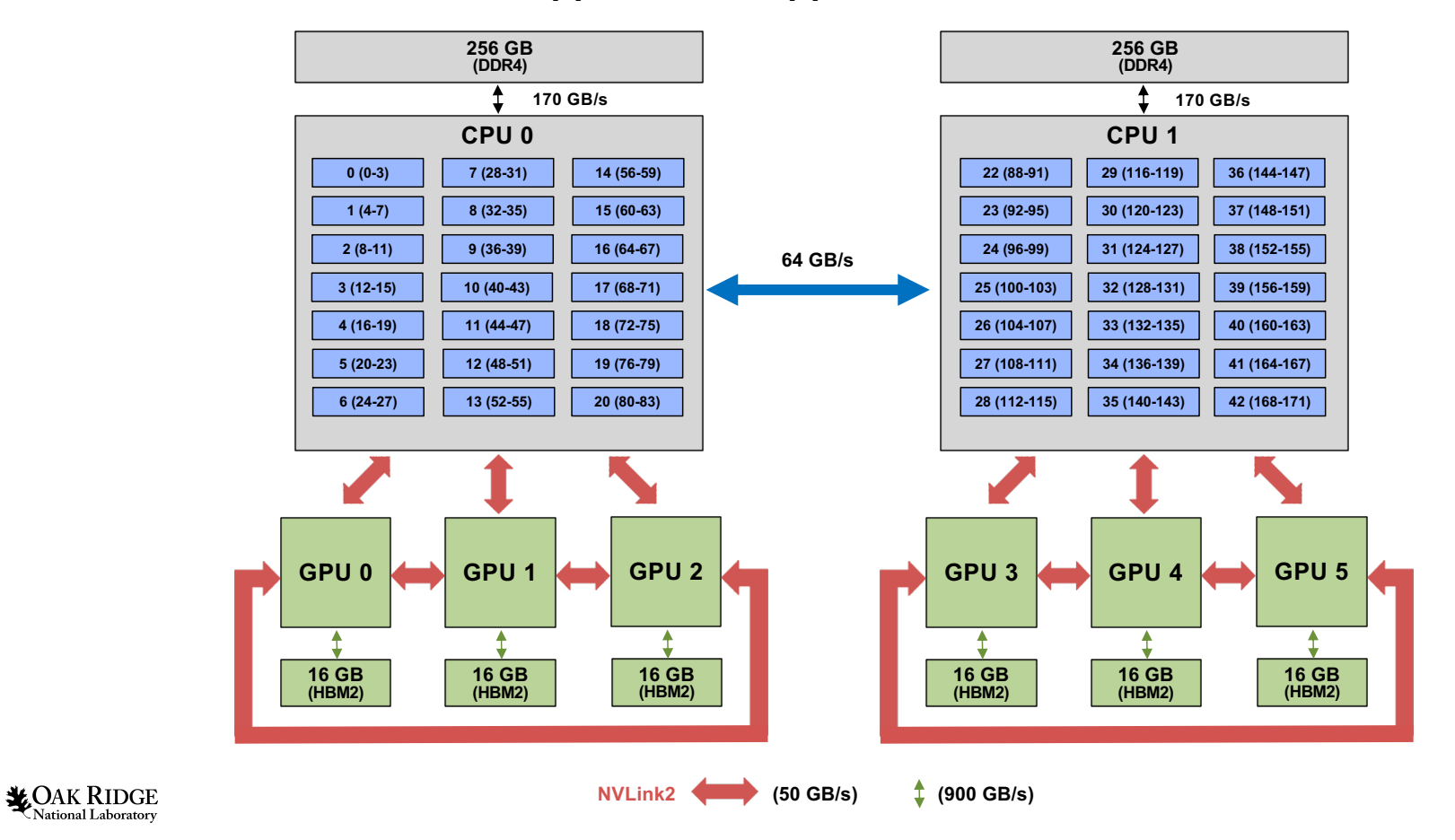

## Available File Systems / Storage Areas on Ascent

**NFS Directories** – This is where you might want to keep source code and build your application. *NOTE: These directories are read-only from the compute nodes!*

#### /ccsopen/home/userid

Your personal home directory

#### /ccsopen/proj/gen163

- Can be accessed by all participants of this event
- You should create a directory here with your team name to collaborate (source code, scripts, etc.)

#### **GPFS Directories (parallel file system) –** This is where you should write data when running on Ascent's compute nodes.

#### /gpfs/wolf/gen163/scratch/userid

Your personal GPFS scratch directory

#### /gpfs/wolf/gen163/proj-shared

- Can be accessed by all participants of the event
- You should create a directory here with your team name to collaborate (data written from compute nodes)

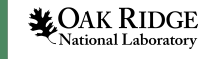

# OpenMP Offloading : Summary Table

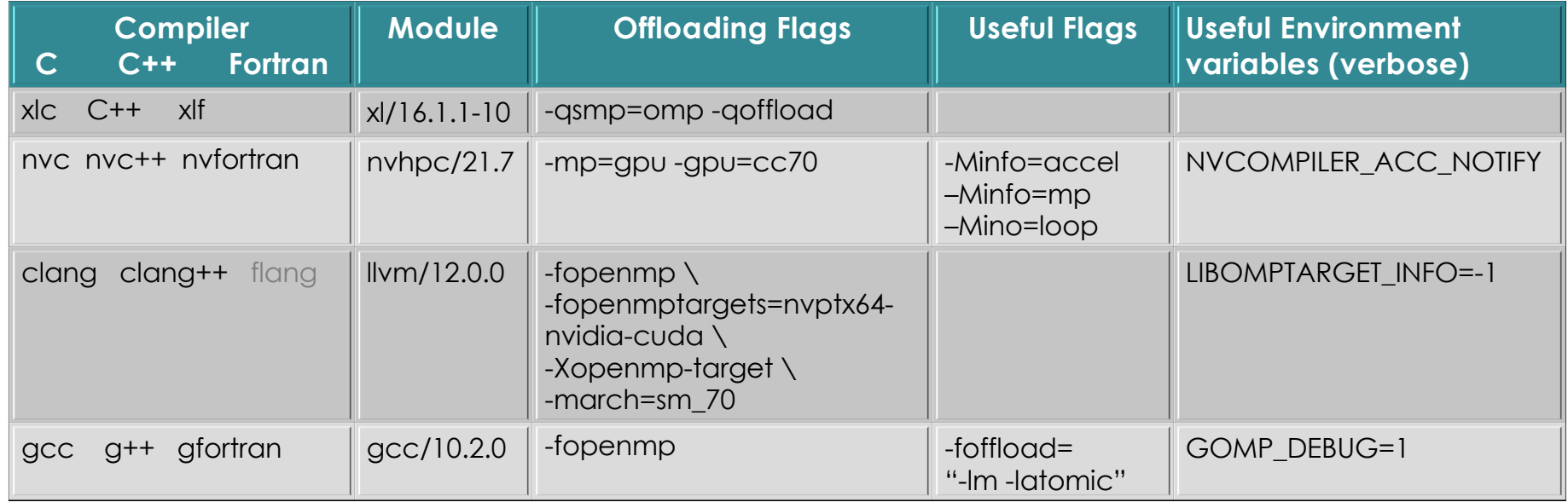

- *The cuda module needs to be loaded for the LLVM clang compiler to target GPU offloading*
- Spectrum MPI provides compiler wrappers that automatically choose the proper compiler.
- To see the available versions: \$ module -t avail XL
- [https://docs.olcf.ornl.gov/systems/summit\\_user\\_guide.html#com](https://docs.olcf.ornl.gov/systems/summit_user_guide.html)piling

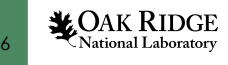

### jsrun – Basic Options

#### **jsrun [-n #resource sets] [CPU cores, GPUs, tasks in each resource set] program [program args]**

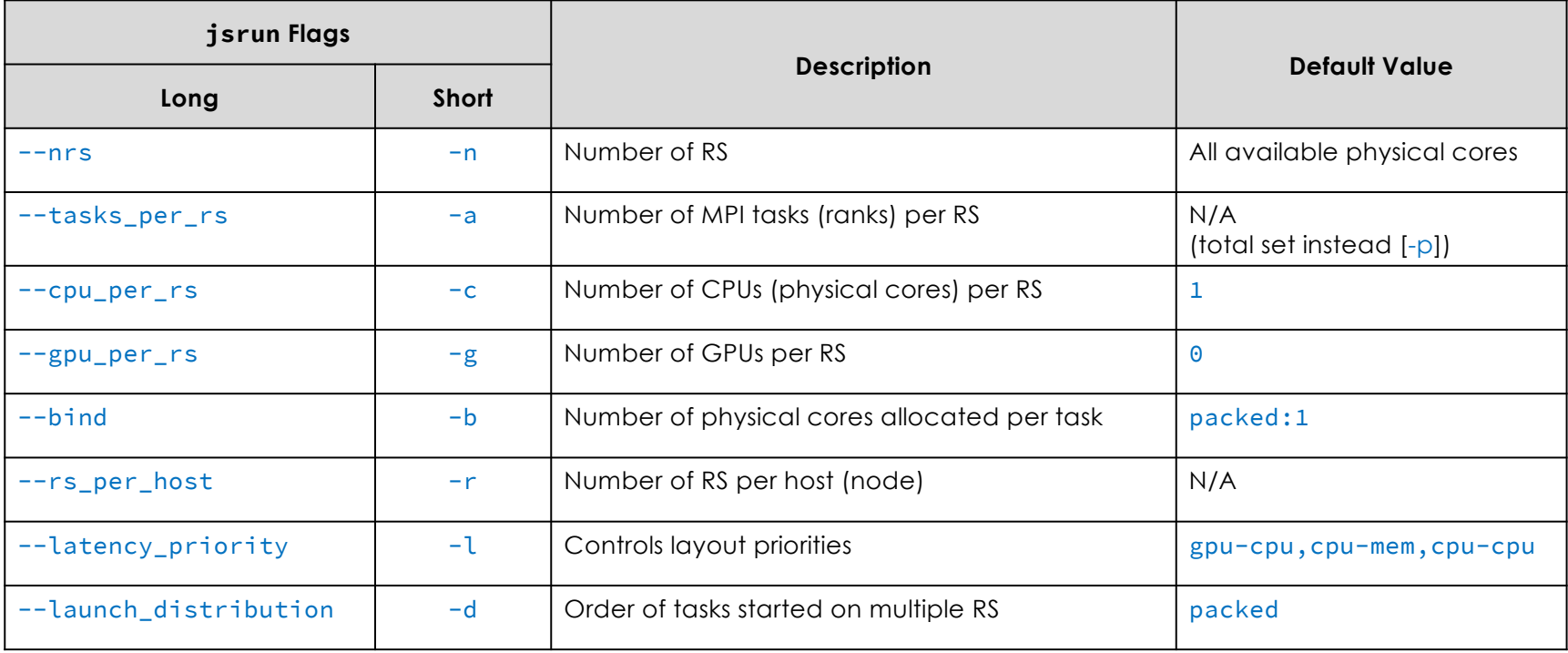

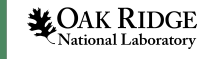

77

See man jsrun for full list of options

### jsrun – Basic Options

#### **jsrun [-n #resource sets] [CPU cores, GPUs, tasks in each resource set] program [program args]**

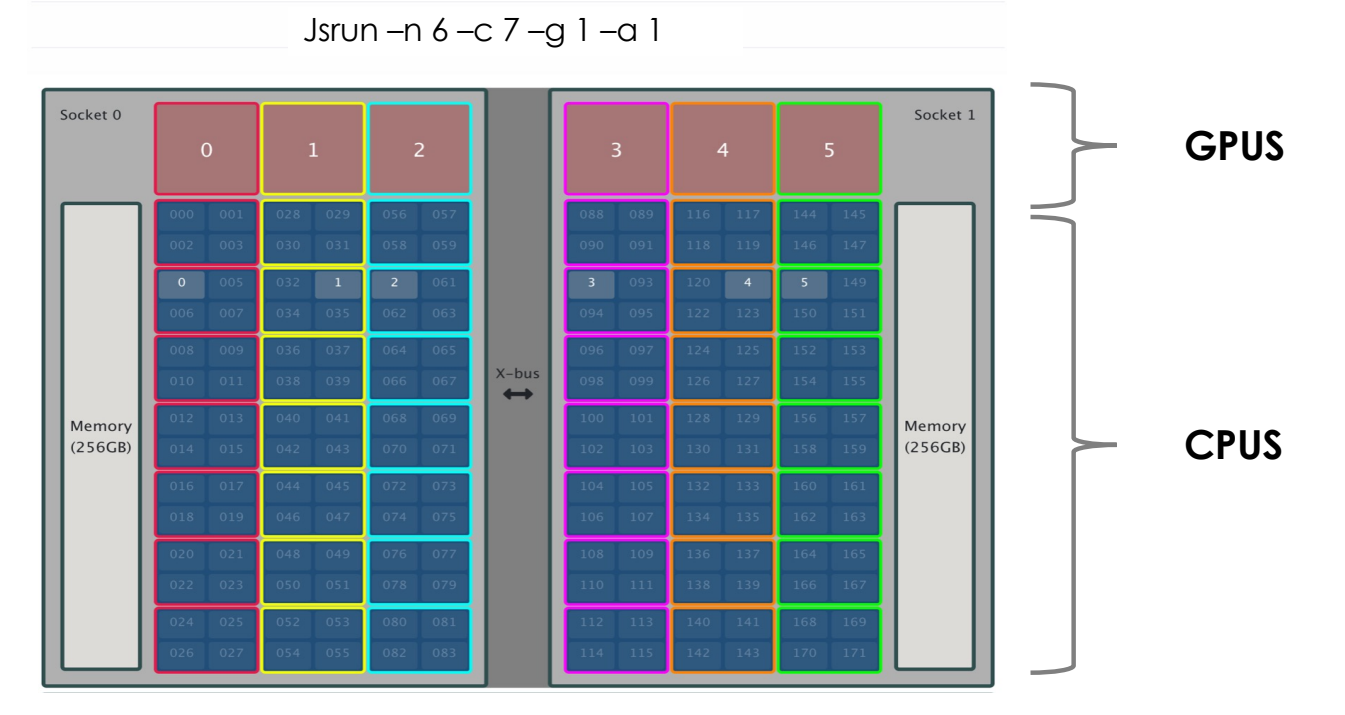

For more description see:

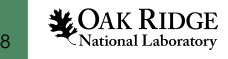

[https://docs.olcf.ornl.gov/systems/summit\\_user\\_guide.html#resourc](https://docs.olcf.ornl.gov/systems/summit_user_guide.html)e-sets

## Basic Batch Script

*#!/bin/bash # Begin LSF Directives #BSUB -P GEN163 #BSUB -W 1:00 #BSUB -nnodes 1* #BSUB -alloc\_flags gpumps *#BSUB -J RunSim123 #BSUB -o RunSim123.%J #BSUB -e RunSim123.%J*

date jsrun –n 6 -c 7 -g 1 -a 1./a.out

Don't copy this text to start a batch script, use the ones in the link below.

To see more examples and BSUB Options: [https://docs.olcf.ornl.gov/systems/summit\\_user\\_guide.html#batch-s](https://docs.olcf.ornl.gov/systems/summit_user_guide.html)cripts

**LOAK RIDGE** National Laboratory

## jsrun Job Launcher – Tools & Documentation

#### hello\_jsrun

- [https://code.ornl.gov/t4p/Hello](https://code.ornl.gov/t4p/Hello_jsrun)\_jsrun
- Simple "Hello World"-type program used to test layout of resources on a Summit node using jsrun.

#### job-step-viewer

- [https://jobstepviewer.olcf.orn](https://jobstepviewer.olcf.ornl.gov/)l.gov/
- "Job Launcher (jsrun)" section of the Summit User Guide
- [https://docs.olcf.ornl.gov/systems/summit\\_user\\_guide.html#job-launche](https://docs.olcf.ornl.gov/systems/summit_user_guide.html)r-jsrun

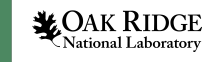

## Additional training materials to learn about jsrun

A (fairly) quick tutorial on using the jsrun job launcher on Summit/Ascent:

• [https://github.com/olcf-tutorials/jsrun\\_quick\\_start\\_g](https://github.com/olcf-tutorials/jsrun_quick_start_guide)uide

Recent Presentation of "jsrun Basics"

- S[lides: https://www.olcf.ornl.gov/wp-content/uploads/2019/12/jsrun\\_basic](https://www.olcf.ornl.gov/wp-content/uploads/2019/12/jsrun_basics.pdf)s.pdf
- Recor[ding: https://vimeo.com/39378](https://vimeo.com/393782415)2415

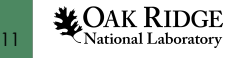

### Must use *jsrun* to run on compute nodes

```
[UID@login1: ~]$ hostname
login1
```

```
[UID@login1: ~]$ bsub -P GEN163 -nnodes 1 -W 60 -Is /bin/bash
Job <15167> is submitted to default queue <br/> <br/>th>.
<<Waiting for dispatch ...>>
<<Starting on login1>>
```

```
[UID@login1: ~]$ hostname
login1
```

```
[UID@login1: ~]$ jsrun -n1 hostname
h49n16
```
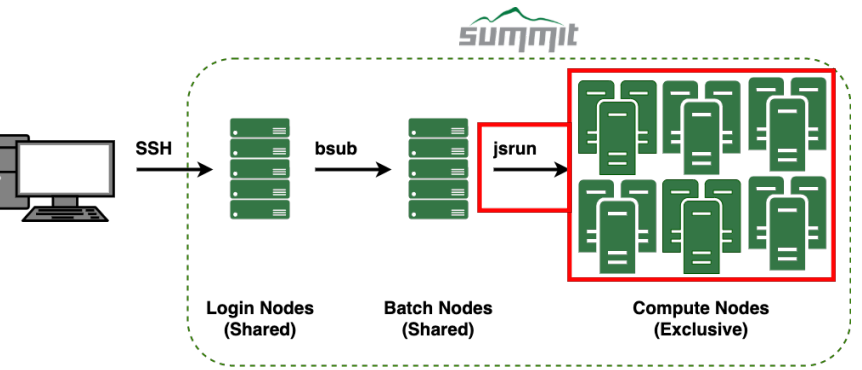

The login nodes are shared among all participants (compiling, file editing, data analysis, etc.), so please **DO NOT RUN YOUR APPLICATIONS ON THE LOGIN NODES!!**

**LOAK RIDGE** National Laboratory

## Some Useful Commands / Flags

### jobstat

13

– Shows information about the jobs running on the system

#### --smpiargs="-gpu"

- jsrun flag that enables CUDA-Aware MPI
- If you are not familiar with CUDA-Aware MPI or GPUDirect, please see this tut[orial: https://github.com/olcf-tutorials/MPI\\_ping\\_p](https://github.com/olcf-tutorials/MPI_ping_pong)ong

#### -alloc\_flag "gpumps smt1"

- bsub flag that allows you to start a CUDA MPS server or change the SMT mode of the physical CPU cores
- Multiple options are separated by a space-delimited list

– [https://docs.olcf.ornl.gov/systems/summit\\_user\\_guide.html?highlight=alloc\\_flag#](https://docs.olcf.ornl.gov/systems/summit_user_guide.html?highlight=alloc_flag)com **\*OAK RILADGEON-DSUD-Options** 

## Ascent Queue Policy

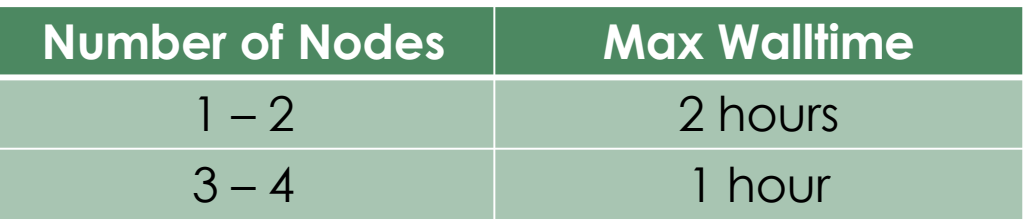

There are a total of 16 schedulable compute nodes in Ascent, so please be respectful of others when requesting resources…

- Try to limit yourself to 1 compute node unless needed
- When you're finished with an allocation, please kill it (i.e., exit from within an interactive job or bkill JOBID for batch jobs).

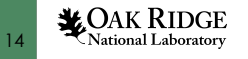

## Other Helpful Links

### OLCF Summit User Guide

- [https://docs.olcf.ornl.gov/systems/summit\\_user\\_guide](https://docs.olcf.ornl.gov/systems/summit_user_guide.html).html
- NOTE: Ascent mounts different file systems than Summit, so please refer to info in these slides or the Training System (Ascent) section of the Summit User Guide for this information
	- [https://docs.olcf.ornl.gov/systems/summit\\_user\\_guide.html#training-system-](https://docs.olcf.ornl.gov/systems/summit_user_guide.html)ascent
- NVIDIA's Nsight Profiling Tools
	- [https://docs.olcf.ornl.gov/systems/summit\\_user\\_guide.html#profiling-gpu-code-with-nvidia-develope](https://docs.olcf.ornl.gov/systems/summit_user_guide.html)r-tools

### OLCF Training Archive

- Contains slides and recordings from previous OLCF training events.
- [https://docs.olcf.ornl.gov/training/training\\_archive](https://docs.olcf.ornl.gov/training/training_archive.html).html**X**OAK RIDGE **National Laboratory**

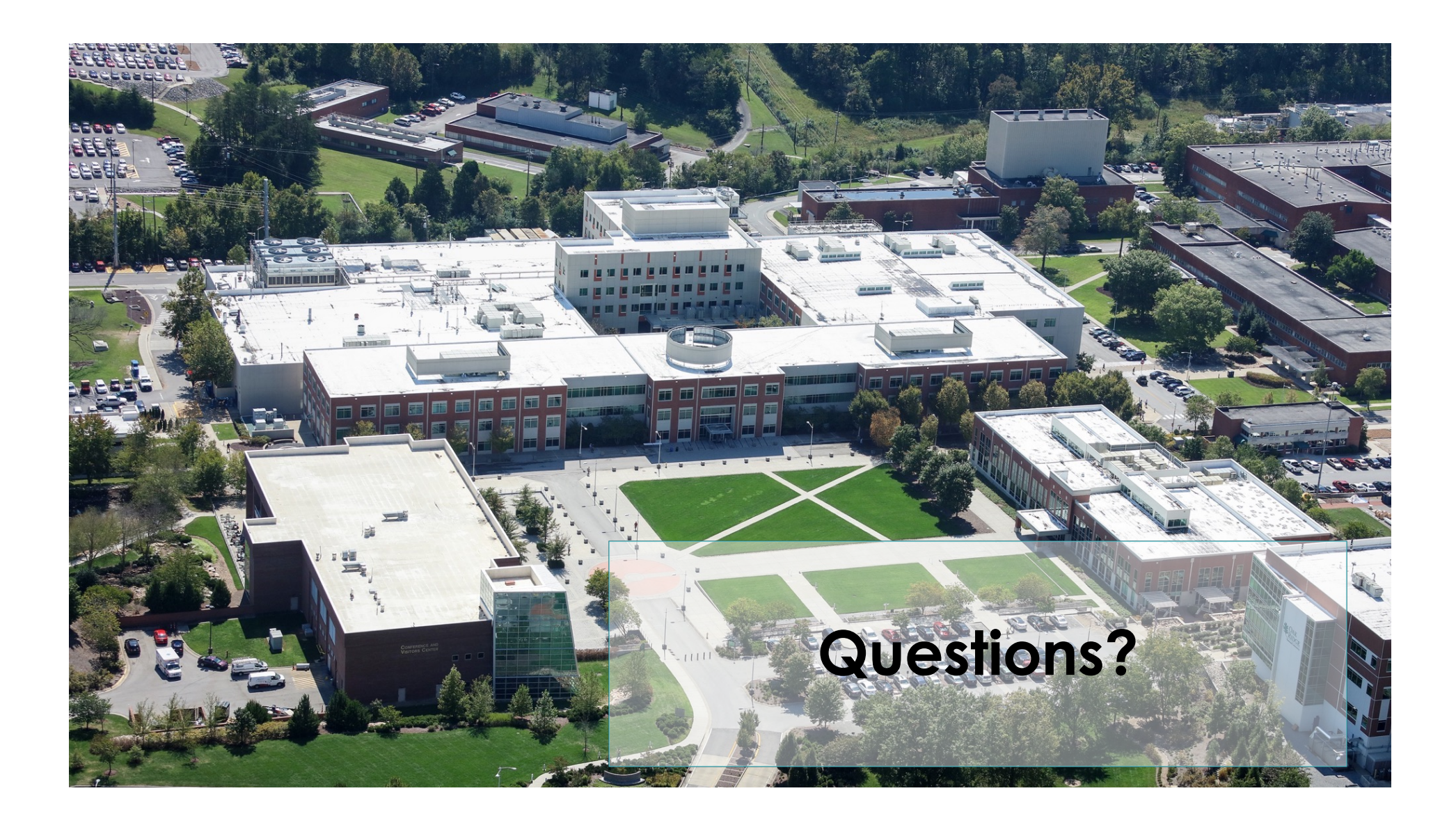